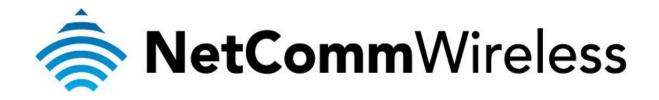

# **NF1Adv VOIP Setup Guide**

(for Engin)

#### Configuring your NF1Adv for VOIP Service

The following steps will take you through the process of setting up your VOIP connection.

#### **Step 1: Checking Computer Network Settings:**

You will need to connect your computer directly to your VOIP device (modem, or ATA) and set the network connection on your computer to obtain an IP address automatically. Please follow the instructions appropriate for your operating system below:

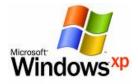

Below are the instructions for setting Windows XP to obtain an IP address automatically for your ethernet connection:

- 1. Click on the Start Menu, and go to "Control Panel".
- Click on "Network Connections". (If you only see "Network and Internet Connections", open that first, and then click on "Network Connections")
- 3. Right click on "Local Area Connection" and select "Properties".
- 4. Double-click on "Internet Protocol".
- 5. Select "Obtain an IP address automatically", and "Obtain DNS server address automatically".
- 6. Click "**OK**", and then click "**OK**" (or "**Close**").

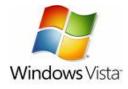

Below are the instructions for setting Windows Vista to obtain an IP address automatically for your ethernet connection:

- 1. Click on the Start Menu, and go to "Control Panel".
- Click on "Network and Sharing Centre". (If you only see "Network and Internet", open that first, and then click on "Network and Sharing Centre")
- 3. Click on "Manage network connections" (on the left-hand side of the window).
- 4. Right click on "Local Area Connection" and select "Properties".
- 5. Double-click on "Internet Protocol Version 4 (TCP/IPv4)".
- 6. Select "Obtain an IP address automatically", and "Obtain DNS server address automatically".
- 7. Click "OK", and then click "OK" again.

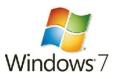

Below are the instructions for setting Windows 7 to obtain an IP address automatically for your ethernet connection:

- 1. Click on the Start Menu, and go to "Control Panel".
- Click on "Network and Sharing Centre". (If you only see "Network and Internet", open that first, and then click on "Network and Sharing Centre")
- 3. Click on "Change adapter settings" (on the left-hand side of the window).
- 4. Right click on **"Local Area Connection**" and select **"Properties**".
- 5. Double-click on "Internet Protocol Version 4 (TCP/IPv4)".
- 6. Select "Obtain an IP address automatically", and "Obtain DNS server address automatically".
- 7. Click "**OK**", and then click "**OK**" again.

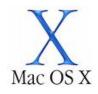

Below are the instructions for setting Mac OS X to obtain an IP address automatically for your ethernet connection:

- 1. Click on the Apple Menu, and go to "System Preferences".
- 2. Click on "Network".
- 3. Click on "Ethernet" or "Built-in Ethernet".
- 4. Click on the "Configure" drop-down box, and select "Using DHCP" then click "Apply".

# **Step 2: Configuring your VOIP settings:**

# Troubleshooting Tip

One sided VOIP calls may be an indication of a missing or misconfigured port forwarding rule.

- 1. Navigate to <u>http://192.168.1.1</u> in a web browser, using "**admin**" as both the username and password.
- 2. Select the **VOICE** menu then click the **Basic Settings** option.

|       | 1ADV – WiFi Da                    | - WiFi Data and VoIP Gateway        |            |                   |        |
|-------|-----------------------------------|-------------------------------------|------------|-------------------|--------|
| BASIC | WIFI                              | VOICE                               | MANAGEMENT | ADVANCED SETTINGS | STATUS |
|       | Device Info                       | Basic Settings<br>Advanced Settings |            |                   |        |
|       | Board ID:                         | 96362 Debug Settings DECT           |            |                   |        |
|       | Software Version:                 | N011-S406NCM-C01_R15                |            |                   |        |
|       | Bootloader (CFE) Version:         | 1.0.37-106.24-22                    |            |                   |        |
|       | <b>DSL PHY and Driver Version</b> | : A2pD037h.d24e                     |            |                   |        |
|       | Wireless Driver Version:          | 5.60.120.11.cpe4.06L03.8            |            |                   |        |
|       | Serial Number:                    | 11C5730UDXF-AN000107                |            |                   |        |

3. Enter the following details as given to you by your VoIP Service Provider.

| TADV – V                          | ViFi Data an                      | d VoIP                                            | Gateway                         | NetGomm <sup>-</sup>                                                                                                    |  |  |
|-----------------------------------|-----------------------------------|---------------------------------------------------|---------------------------------|----------------------------------------------------------------------------------------------------|--|--|
| :                                 | WIFI                              | VOICE                                             | MANAGEMENT                      | ADVANCED SETTINGS STATUS                                                                                                    |  |  |
| Voice Basic Setting               | IS                                |                                                   |                                 |                                                                                                    |  |  |
| PSTN Settings                     |                                   |                                                   |                                 |                                                                                                    |  |  |
| Incoming PSTN Call Rout           | ing: Auto - PSTN Call s           | witch to idle line                                | e 🔻                             |                                                                                                    |  |  |
| PSTN Dial Plan For Outg<br>Calls: | oing 000                          |                                                   |                                 | u to filter certain calls to pass through the PSTN line rather than VoIP. For example: "000" (single $1100$ " (multiple numbers) |  |  |
| VoIP Settings<br>SIP Account:     | 1 SIP Account                     | •                                                 |                                 |                                                                                                    |  |  |
| Global parameter                  | s                                 |                                                   |                                 |                                                                                                    |  |  |
| Bound Interface Name:             | pppoe 🔻                           | Note: Requires SI                                 | IP client restart to take affec |                                                                                                    |  |  |
| SIP configuration                 | ı                                 |                                                   |                                 | use <b>WAN</b> if you're using it just as a router                                                                               |  |  |
| Enter the SIP parameter           | s and click Start/Stop to save th | e parameters and sta                              | art/stop the voice application. |                                                                                                    |  |  |
| Locale selection*:                | AUS - AUSTRA                      | LIA 🔻 (                                           | Note: Requires SIP client res   | tart to take affect)                                                                                                    |  |  |
| SIP domain name*:                 |                                   | (Note: Please                                     | e leave this field blank unless | inless required by your service provider)                                                                                        |  |  |
| Max Digits Setting:               | 24                                |                                                   |                                 |                                                                                                    |  |  |
| 🔽 Use SIP Proxy.                  |                                   |                                                   | r                               |                                                                                                    |  |  |
| SIP Proxy:                        | byo.engin.com.au                  | Enable SIP Proxy. Use <b>byo.engin.com.au</b> and |                                 | , , ,                                                                                                    |  |  |
| SIP Proxy port:                   | 5060                              |                                                   |                                 | port <b>5060</b> or as directed by Engin                                                                                         |  |  |
| Use SIP Outbound                  | Proxy.                            |                                                   | [                               | Enable SIP Outbound Proxy. If you are near Sydney, use                                                                           |  |  |
| SIP Outbound Proxy:               | mel.byo.engin.com.a               | u                                                 |                                 | syd.byo.engin.com.au; if you are nearer Melbourne, use                                                                           |  |  |
| SIP Outbound Proxy por            | t: 5060                           |                                                   |                                 | mel.byo.engin.com.au then use port 5060 or as directed by                                                                        |  |  |
| 🗵 Use SIP Registrar.              |                                   |                                                   | Ĺ                               |                                                                                                    |  |  |
| SIP Registrar:                    | byo.engin.com.au                  |                                                   |                                 | Enable SIP Registrar. Use byo.engin.com.au                                                                                       |  |  |
| SIP Registrar port:               | 5060                              |                                                   |                                 | and port 5060 or as directed by Engin                                                                                            |  |  |
| SIP Account                       | For all telephone                 |                                                   |                                 |                                                                                                    |  |  |
| Account Enabled                   |                                   |                                                   |                                 |                                                                                                    |  |  |
| VoIP Phone Number                 | 1234567890                        | •                                                 |                                 |                                                                                                    |  |  |
| Display Name                      | 1234567890                        | •                                                 |                                 | VoIP phone number as given by Engin, or as<br>Engin directs you                                                                  |  |  |
| Auth. ID                          | 1234567890                        | •                                                 | En                              |                                                                                                    |  |  |
| Auth. Password                    | uth. Password                     |                                                   | En                              | Engin VoIP account password                                                                                                    |  |  |
| Preferred ptime                   | 20 💌                              |                                                   |                                 |                                                                                                    |  |  |
| Preferred codec 1                 | G.729a 💌                          |                                                   |                                 |                                                                                                    |  |  |
| Preferred codec 2                 | G.711ALaw                         |                                                   |                                 |                                                                                                    |  |  |
| Preferred codec 3                 | G.711MuLaw                        |                                                   |                                 |                                                                                                    |  |  |
| Preferred codec 4                 | G.726_24 💌                        |                                                   |                                 |                                                                                                    |  |  |
| Preferred codec 5                 | G.726_32                          |                                                   |                                 |                                                                                                    |  |  |
|                                   |                                   |                                                   |                                 |                                                                                                    |  |  |

\* Changing this parameter for one service provider affects all other service providers.

Apply

### SIP Configuration

| Locale Selection        | Choose your country from the dropdown list                                                                                                    |
|-------------------------|----------------------------------------------------------------------------------------------------|
| SIP domain name         | Keep blank or as directed by Engin                                                                                                    |
| Use SIP Proxy           | Ensure that this is <b>ticked</b>                                                                                                    |
| SIP Proxy               | byo.engin.com.au or as directed by Engin                                                                                                    |
| SIP Proxy Port          | 5060 or as directed by Engin                                                                                                    |
| Use SIP Outbound Proxy  | Ensure that this is <b>ticked</b>                                                                                                    |
| SIP Outbound Proxy      | Choose the closest SIP server address to your location: <ul> <li>Sydney: syd.byo.engin.com.au</li> <li>Melbourne: mel.byo.engin.com.au</li> <li>or as directed by Engin</li> </ul> |
| SIP Outbound Proxy Port | 5060 or as directed by Engin                                                                                                    |
| Use SIP Registrar       | Ensure that this is <b>ticked</b>                                                                                                    |
| SIP Registrar           | byo.engin.com.au or as directed by Engin                                                                                                    |
| SIP Registrar Port      | 5060 or as directed by Engin                                                                                                    |
| Account Enabled         | Ensure that this is <b>ticked</b>                                                                                                    |
| VoIP Phone Number       | VoIP Account Phone Number as provided by Engin                                                                                                    |
| Display Name            | VoIP Account Phone Number as provided by Engin                                                                                                    |
| Auth. ID                | VoIP Account Phone Number as provided by Engin                                                                                                    |
| Auth. Password          | VoIP Account Password as provided by Engin                                                                                                    |

- 4. After entering all required fields click on the **Apply** button.
- 5. Select **Basic** then click on **Home** to check the VoIP connection registration status.

|                                       | iFi Data a      | nd VoIP G             | ateway                          |
|---------------------------------------|-----------------|-----------------------|---------------------------------|
| BASIC                                 | FI              | VOICE                 | MANAGEMEN                       |
| Home                                  |                 |                       |                                 |
| Quick Setup                           |                 |                       |                                 |
| Incoming PSTN Call Routing:           | Auto - PSTN Cal | I switch to idle line | •                               |
| PSTN Dial Plan For Outgoing<br>Calls: | 000             |                       | Note: This all<br>number) or "( |
| VoTD Settings                         |                 |                       |                                 |

6. The VoIP connection registration status should all change to **Up** if all the settings entered are correct and you have a current connection to the internet.

| WIFI       VOICE       MANAGEMENT       ADVANCED SETTINGS       STATUS         Device Info         Board ID:       96362T-1341N1         Software Version:       N011-5406NCM-C01_R15         Bootboader (CFE) Version:       1.0.37-106.2+22         DSL PHY and Driver Version:       5.60.120.11.cpe4.06L03.8         Serial Number:       11C5730UDXF-AN000107         This Information reflects the current status of your WAN connection.         Line Rate - Upstream (Kbps):       1085         Line Rate - Downstream (Kbps):       21483         LAN IPv4 Address:       192.168.1.1         Default Gateway:       219.88.140.245         Primary DNS Server:       202.137.240.2         Secondary DNS Server:       219.88.243.150         LAN IPv6 Address:       Default Dv6 Gateway:         Default Dv6 Gateway:       Fri Oct 26 15:31:35 2012         This information reflects the registration status of your VoIP connection.       ECT 1 Registration Status:         DECT 1 Registration Status:       Up         DECT 1 Registration Status:       Up         Phone 1 R Registration Status:       Up                                                                                                    | 1ADV – WiFi Da                                             | ita and Vol <u>P G</u>   | ateway     | NetGomm                  |
|----------------------------------------------------------------------------------------------------|------------------------------------------------------------|--------------------------|------------|--------------------------|
| Board ID:96362IT-1341N1Software Version:N011-5406NCM-C01_R15Bootloader (CFE) Version:1.0.37-106.24-22DSL PHY and Driver Version:A2pD037h.d24eWireless Driver Version:5.60.120.11.cpe4.06L03.8Serial Number:11C5730UDXF-AN000107This information reflects the current status of your WAN connection.Line Rate - Upstream (Kbps):1085Line Rate - Downstream (Kbps):1085Line Rate - Downstream (Kbps):21483LAN IPv4 Address:192.168.1.1Default Gateway:219.88.140.245Primary DNS Server:202.137.240.2Secondary DNS Server:219.88.243.150LAN IPv6 Address:Fri Oct 26 15:31:35 2012This information reflects the registration status of your VoIP connection.DECT 1 Registration Status:UpDECT 1 Registration Status:UpDECT 4 Registration Status:Up                                                                                                    | WIFI                                                       | VOICE                    | MANAGEMENT | ADVANCED SETTINGS STATUS |
| Software Version:N011-S406NCM-C01_R15Bootloader (CFE) Version:0.0.37-106.24-22DSL PHY and Driver Version:5.60.120.11.cpe4.06L03.8Serial Number:11C5730UDXF-AN000107This information reflects the current status of your WAN connection.Line Rate - Upstream (Kbps):1085Line Rate - Downstream (Kbps):1085Line Rate - Downstream (Kbps):1085Line Rate - Downstream (Kbps):1085Line Rate - Downstream (Kbps):21483LAN IPv4 Address:192.168.1.1Default Gateway:219.88.140.245Primary DNS Server:202.137.240.2Secondary DNS Server:219.88.243.150LAN IPv6 Address:EndetDefault IPv6 Gateway:Fri Oct 26 15:31:35 2012This information reflects the registration status of your VoIP connection.DECT 1 Registration Status:UpDECT 2 Registration Status:UpDECT 4 Registration Status:Up                                                                                                    | Device Info                                                |                          |            |                          |
| Bootloader (CFE) Version:10.37-106.24-22DSL PHY and Driver Version:A2pD037h.d24eWireless Driver Version:5.60.120.11.cpe4.06L03.8Serial Number:11C5730UDXF-AN000107This information reflects the current status of your WAN connection.Line Rate - Upstream (Kbps):1085Line Rate - Downstream (Kbps):21483LAN IPv4 Address:192.168.1.1Default Gateway:219.88.140.245Primary DNS Server:202.137.240.2Secondary DNS Server:219.88.243.150LAN IPv6 Address:Fri Oct 26 15:31:35 2012This information reflects the registration Status:UpDECT 1 Registration Status:UpDECT 2 Registration Status:UpDECT 4 Registration Status:UpDECT 4 Registration Status:Up                                                                                                    | Board ID:                                                  | 96362IT-1341N1           |            |                          |
| DSL PHY and Driver Version:A2pD037h.d24eWireless Driver Version:5.60.120.11.cpe4.06L03.8Serial Number:11C5730UDXF-AN000107This information reflects the current status of your WAN connection.Line Rate - Upstream (Kbps):1085Line Rate - Downstream (Kbps):1085Line Rate - Downstream (Kbps):1085Default Gateway:21483LAN IPv4 Address:192.168.1.1Default Gateway:202.137.240.2Secondary DNS Server:219.88.243.150LAN IPv6 Address:Pri Oct 26 15:31:35 2012This information reflects the registration status of your VoIP connection.DECT 1 Registration Status:Up<br>Up<br>UpDECT 1 Registration Status:Up<br>Up<br>UpDECT 1 Registration Status:Up<br>Up<br>UpDECT 1 Registration Status:Up<br>UpDECT 1 Registration Status:Up<br>UpDECT 1 Registration Status:Up<br>UpDECT 1 Registration Status:Up<br>UpDECT 1 Registration Status:Up<br>UpDECT 1 Registration Status:Up<br>UpDECT 1 Registration Status:Up<br>UpDECT 1 Registration Status:Up<br>UpDECT 1 Registration Status:Up<br>UpDECT 1 Registration Status:Up<br>UpDECT 1 Registration Status:Up<br>Up                                                                                                    | Software Version:                                          | N011-S406NCM-C01_R15     |            |                          |
| Wireless Driver Version:5.60.120.11.cpe4.06L03.8Serial Number:11C5730UDXF-AN000107This information reflects the current status of your WAN connection.Line Rate - Upstream (Kbps):1085Line Rate - Downstream (Kbps):21483LAN IPv4 Address:192.168.1.1Default Gateway:219.88.140.245Primary DNS Server:202.137.240.2Secondary DNS Server:219.88.243.150LAN IPv6 Address:EndDefault IPv6 Gateway:Fri Oct 26 15:31:35 2012This information reflects the registration Status:UpDECT 1 Registration Status:UpDECT 2 Registration Status:UpDECT 3 Registration Status:UpDefCT 4 Registration Status:UpUpUpDECT 4 Registration Status:UpUpUpDECT 4 Registration Status:UpUpUpDECT 4 Registration Status:UpUpUpDECT 4 Registration Status:UpUpUpDECT 4 Registration Status:UpUpUpDECT 4 Registration Status:UpUpUpDECT 5 Registration Status:UpUpUpDECT 6 Registration Status:UpDECT 7 Registration Status:UpDECT 7 Registration Status:UpDECT 7 Registration Status:UpDECT 7 Registration Status:UpDECT 7 Registration Status:UpDECT 7 Registration Status:Up <th< td=""><th>Bootloader (CFE) Version:</th><td>1.0.37-106.24-22</td><td></td><td></td></th<>                                                                                                    | Bootloader (CFE) Version:                                  | 1.0.37-106.24-22         |            |                          |
| Serial Number:11C5730UDXF-AN000107This information reflects the current status of your WAN connection.Line Rate - Upstream (Kbps):1085Line Rate - Downstream (Kbps):21483LAN IPv4 Address:192.168.1.1Default Gateway:219.88.140.245Primary DNS Server:202.137.240.2Secondary DNS Server:219.88.243.150LAN IPv6 Address:190.1137.240.2Default IPv6 Gateway:190.1137.240.2Default IPv6 Gateway:190.1137.240.2Default IPv6 Gateway:190.1137.240.2Default IPv6 Gateway:190.1137.240.2Default IPv6 Gateway:190.1137.240.2Default IPv6 Gateway:190.1137.240.2Default IPv6 Gateway:190.1137.240.2Default IPv6 Gateway:190.1137.240.2Default IPv6 Gateway:190.1137.240.2Default IPv6 Gateway:190.1137.240.2Default IPv6 Gateway:100.1137.240.2Default IPv6 Gateway:100.1137.240.2Default IPv6 Gateway:100.1137.240.2Default IPv6 Gateway:100.1137.240.2Default IPv6 Gateway:100.1137.240.2Default IPv6 Gateway:100.1137.240.2Default IPv6 Gateway:100.1137.240.2Default IPv6 Gateway:100.1137.240.2Default IPv6 Gateway:100.1137.240.2Default IPv6 Gateway:100.1137.240.2Default IPv6 Gateway:100.1137.240.2Default IPv6 Gateway:100.1137.240.2Default IPv6 Gateway:100.1137.240.2Default IPv6 Gateway:100.1137.240.2<                                                                                                    | DSL PHY and Driver Version:                                | A2pD037h.d24e            |            |                          |
| This information reflects the current status of your WAN connection.<br>Line Rate - Upstream (Kbps): 1085<br>Line Rate - Downstream (Kbps): 21483<br>LAN IPv4 Address: 192.168.1.1<br>Default Gateway: 219.88.140.245<br>Primary DNS Server: 202.137.240.2<br>Secondary DNS Server: 219.88.243.150<br>LAN IPv6 Address: 219.88.243.150<br>LAN IPv6 Address: 7<br>Default IPv6 Gateway: 7<br>Date/Time: Fri Oct 26 15:31:35 2012<br>This information reflects the registration status of your VoIP connection.<br>DECT 1 Registration Status: Up<br>DECT 2 Registration Status: Up<br>DECT 3 Registration Status: Up                                                                                                    | Wireless Driver Version:                                   | 5.60.120.11.cpe4.06L03.8 |            |                          |
| Line Rate - Upstream (Kbps):1085Line Rate - Downstream (Kbps):21483LAN IPv4 Address:192.168.1.1Default Gateway:219.88.140.245Primary DNS Server:202.137.240.2Secondary DNS Server:219.88.243.150LAN IPv6 Address:219.88.243.150Default IPv6 Gateway:Fri Oct 26 15:31:35 2012This information reflects the registration Status:UpDECT 1 Registration Status:UpDECT 3 Registration Status:UpDECT 4 Registration Status:Up                                                                                                    | Serial Number:                                             | 11C5730UDXF-AN000107     |            |                          |
| LAN IPv4 Address:192.168.1.1Default Gateway:219.88.140.245Primary DNS Server:202.137.240.2Secondary DNS Server:219.88.243.150LAN IPv6 Address:Image: Comparison of the second of the second of |                                                            |                          | -          |                          |
| Line Rate - Downstream (Kbps):21483LAN IPv4 Address:192.168.1.1Default Gateway:219.88.140.245Primary DNS Server:202.137.240.2Secondary DNS Server:219.88.243.150LAN IPv6 Address:Default IPv6 Gateway:Default IPv6 Gateway:Fri Oct 26 15:31:35 2012This information reflects the registration status of your VoIP connection.DECT 1 Registration Status:UpDECT 3 Registration Status:UpDECT 4 Registration Status:Up                                                                                                    |                                                            |                          | 7          |                          |
| Default Gateway:219.88.140.245Primary DNS Server:202.137.240.2Secondary DNS Server:219.88.243.150LAN IPv6 Address:Fri Oct 26 15:31:35 2012Default IPv6 Gateway:Fri Oct 26 15:31:35 2012Date/Time:Fri Oct 26 15:31:35 2012This information reflects the registration status of your VoIP connection.DECT 1 Registration Status:UpDECT 2 Registration Status:UpDECT 3 Registration Status:UpDECT 4 Registration Status:Up                                                                                                    | Line Rate - Downstream (Kb                                 | ps): 21483               | -          |                          |
| Primary DNS Server:202.137.240.2Secondary DNS Server:219.88.243.150LAN IPv6 Address:                                                                                                    | LAN IPv4 Address:                                          | 192.168.1.1              | -          |                          |
| Secondary DNS Server:       219.88.243.150         LAN IPv6 Address:                                                                                                    | Default Gateway:                                           | 219.88.140.245           |            |                          |
| LAN IPv6 Address:       Fri Oct 26 15:31:35 2012         Date/Time:       Fri Oct 26 15:31:35 2012         This information reflects the registration status of your VoIP connection.         DECT 1 Registration Status:       Up         DECT 2 Registration Status:       Up         DECT 3 Registration Status:       Up         DECT 4 Registration Status:       Up                                                                                                    | Primary DNS Server:                                        | 202.137.240.2            | -          |                          |
| Default IPv6 Gateway:       Fri Oct 26 15:31:35 2012         Date/Time:       Fri Oct 26 15:31:35 2012         This information reflects the registration status of your VoIP connection.         DECT 1 Registration Status:       Up         DECT 2 Registration Status:       Up         DECT 3 Registration Status:       Up         DECT 4 Registration Status:       Up                                                                                                    | Secondary DNS Server:                                      | 219.88.243.150           | -          |                          |
| Date/Time:       Fri Oct 26 15:31:35 2012         This information reflects the registration status of your VoIP connection.         DECT 1 Registration Status:       Up         DECT 2 Registration Status:       Up         DECT 3 Registration Status:       Up         DECT 4 Registration Status:       Up                                                                                                    | LAN IPv6 Address:                                          |                          |            |                          |
| DECT 1 Registration Status:       Up         DECT 2 Registration Status:       Up         DECT 3 Registration Status:       Up         DECT 4 Registration Status:       Up                                                                                                    | Default IPv6 Gateway:                                      |                          |            |                          |
| DECT 1 Registration Status:UpDECT 2 Registration Status:UpDECT 3 Registration Status:UpDECT 4 Registration Status:Up                                                                                                    | Date/Time:                                                 | Fri Oct 26 15:31:35 2012 |            |                          |
| DECT 4 Registration Status: Up                                                                                                    | DECT 1 Registration Status:<br>DECT 2 Registration Status: | Up<br>Up                 | nection.   |                          |
|                                                                                                    | -                                                          |                          |            |                          |
|                                                                                                    | -                                                          |                          |            |                          |

7. Check for a dial tone on your phone handset. The VoIP account should now be active and you should now be able to make and/or receive VoIP phone calls (depending on the type of VoIP account you are using).

Phone 2 Registration Status: Up